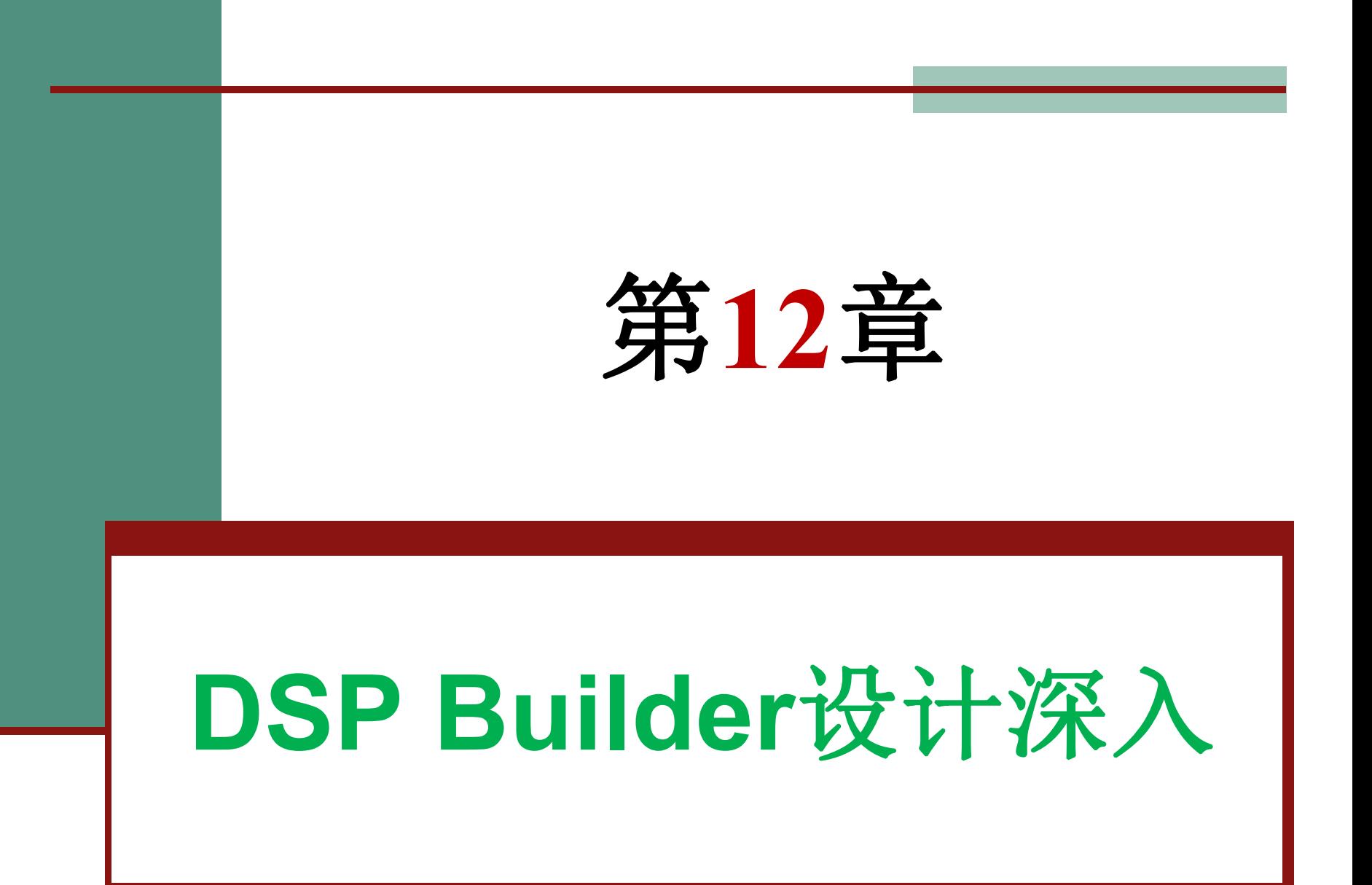

#### **12.1.1 FIR**滤波器原理

$$
H(z) = \sum_{k=0}^{M} b_k z^{-k}
$$
 (12-1)

$$
y(n) = \sum_{i=0}^{L-1} x(n-i)h(i)
$$
 (12-2)

 $y(n) = x(n)h(n)$  $(12-3)$ 

$$
y(n) = h(0)x(n) + h(1)x(n-1) + h(2)x(n-2) + h(3)x(n-3)
$$
 (12-4)

#### **12.1.1 FIR**滤波器原理

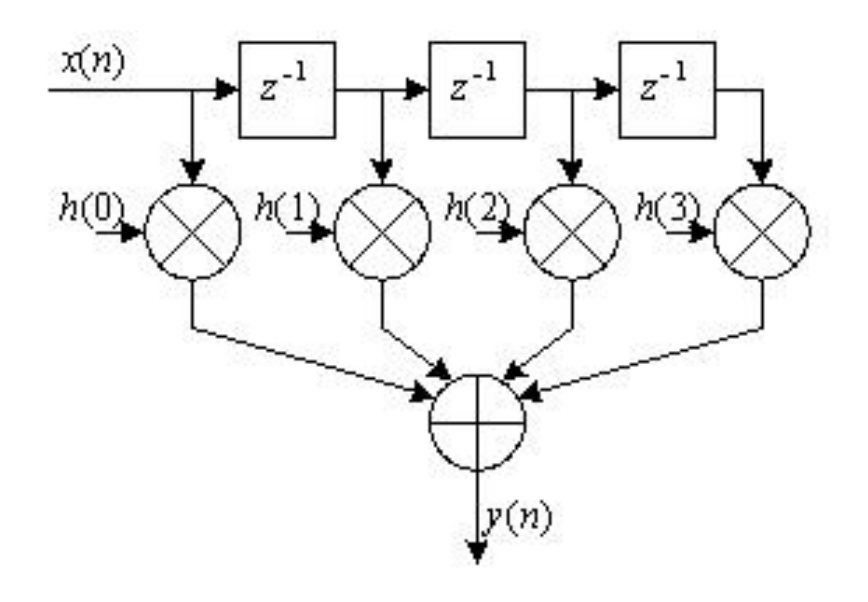

图 12-1 3 阶 FIR 滤波器结构

#### **12.1.2** 使用**DSP Builder**设计**FIR**滤波器

**1**.**3**阶常数系数**FIR**滤波器设计

$$
h(n) = C_q(h(0)x(n) + h(1)x(n-1) + h(2)x(n-2) + h(3)x(n-3))
$$
\n(12-5)

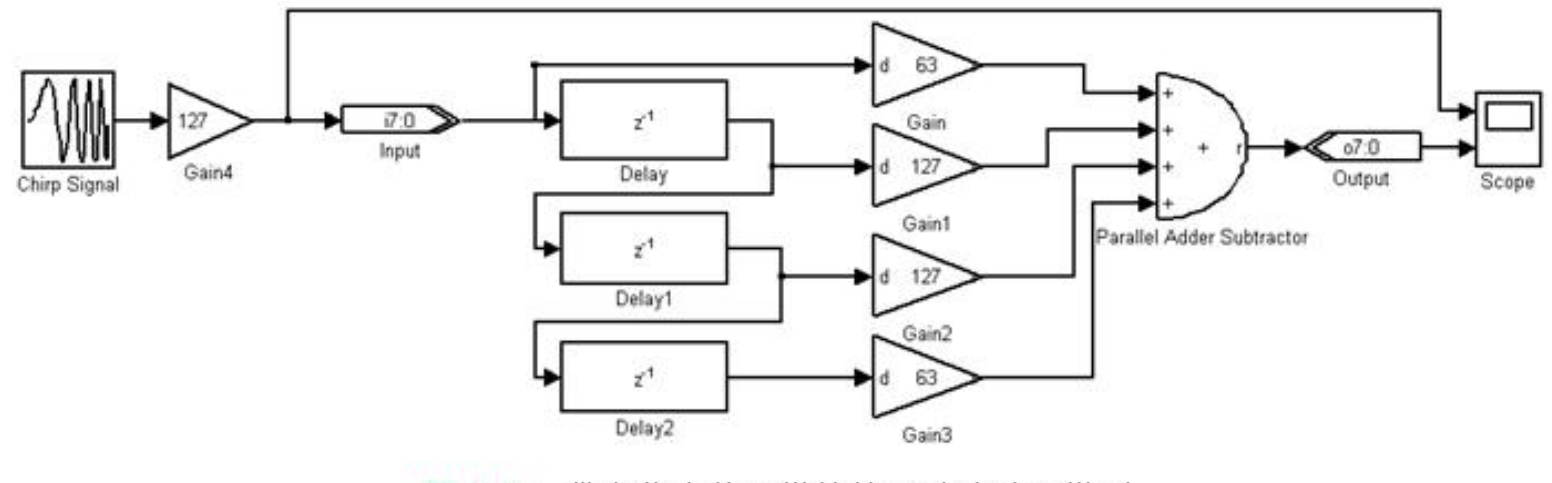

带有仿真信号模块的3阶滤波器模型 图 12-2

#### **12.1.2** 使用**DSP Builder**设计**FIR**滤波器

**1**.**3**阶常数系数**FIR**滤波器设计

Chirp Signal 模块: (Chirp Signal)

库: Simulink中Sources库 参数Initial Frequency (Hz) 设为0.1;Target time设为50 参数Frequency at target time (Hz) 设为1 使用 Interpret vectors parameters as 1-D

#### Gain4 模块: (Gain)

库:Simulink中Math Operations库 参数Gain设为127; Multiplication设为Element wise (K.\*u)

Scope 模块: (Scope)

库:simulink中sinks库 参数Number of Axes设为2

#### **12.1.2** 使用**DSP Builder**设计**FIR**滤波器

**1**.**3**阶常数系数**FIR**滤波器设计

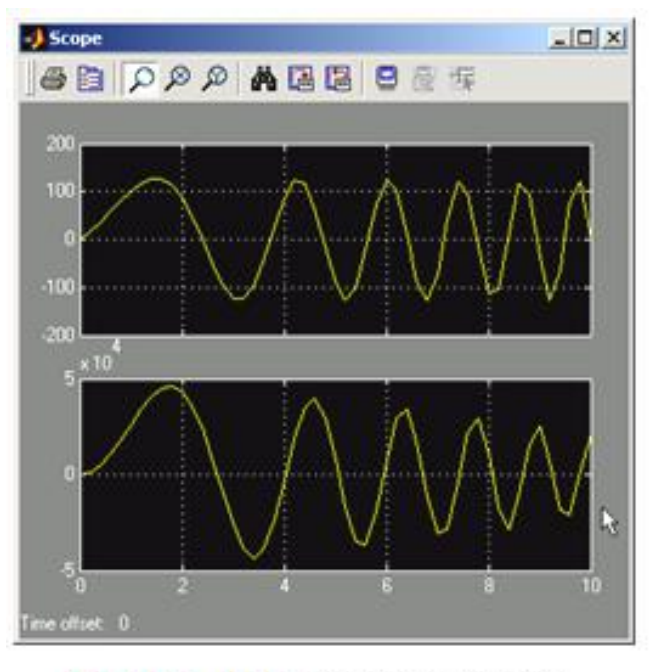

图 12-3 FIR 滤波器仿真结果

#### **12.1.2** 使用**DSP Builder**设计**FIR**滤波器

**2**.**4**阶**FIR**滤波器节设计

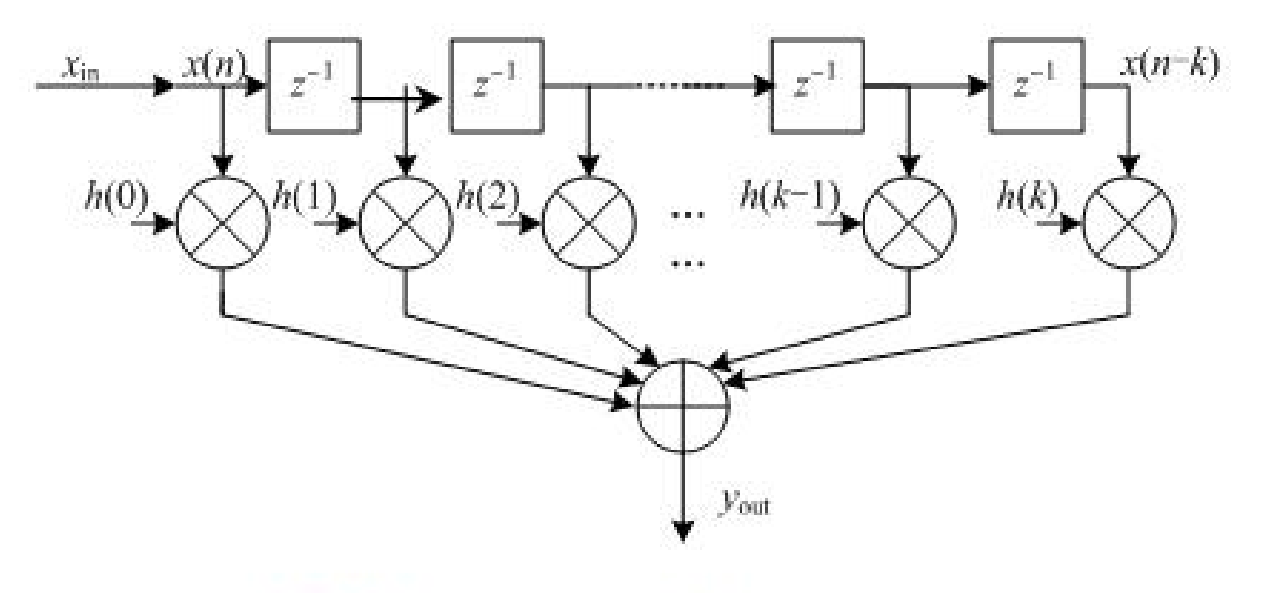

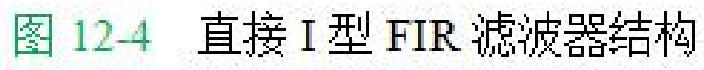

**12.1.2** 使用**DSP Builder**设计**FIR**滤波器

**2**.**4**阶**FIR**滤波器节设计

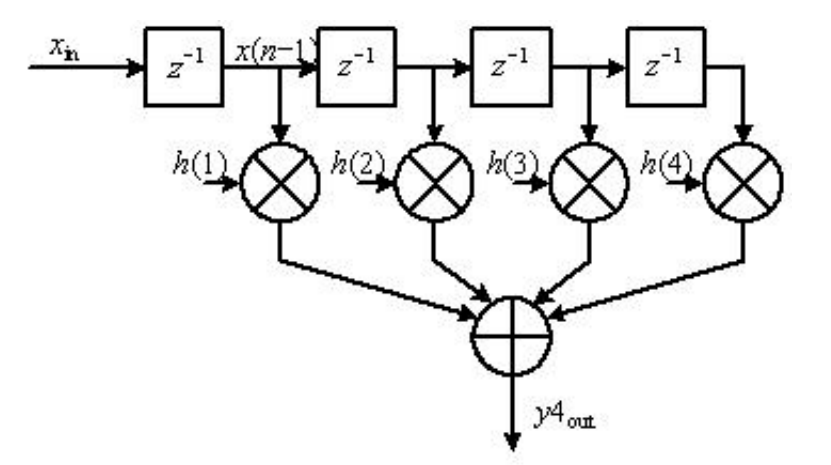

图 12-5 直接 I 型 4 阶 FIR 滤波器节

$$
H(z) = h(1)z^{-1} + h(2)z^{-2} + h(3)z^{-3} + h(4)z^{-4}
$$
 (12-6)

**12.1.2** 使用**DSP Builder**设计**FIR**滤波器

**2**.**4**阶**FIR**滤波器节设计

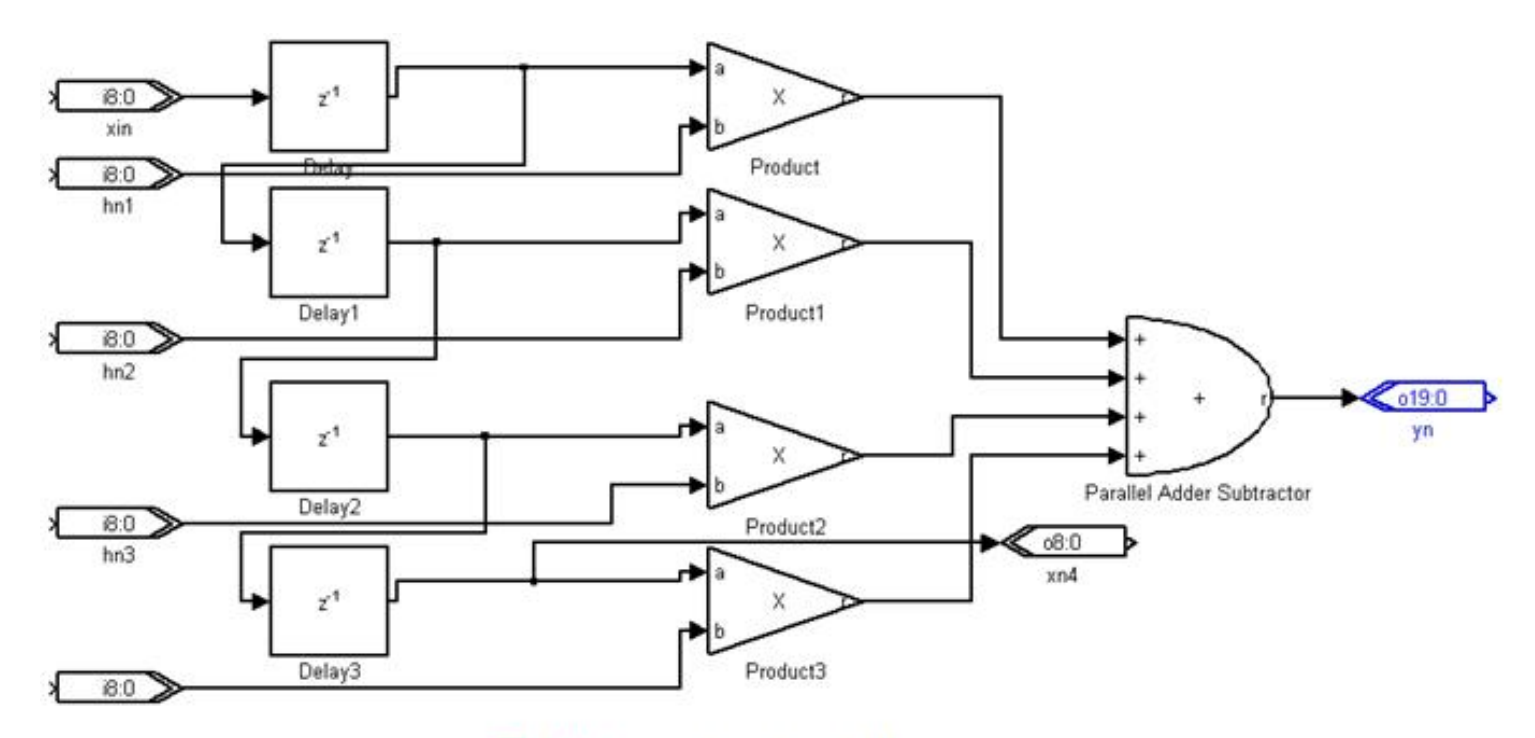

图 12-6 直接 I 型 4 阶 FIR 滤波器节

 $X$ in、hn1、hn2、hn3、hn4 模块: (Altbus)

库:Altera DSP Builder中IO & Bus库<br>参数Bus Type设为signed Integer;number of bits设为9<br>**yn**模块: (Altbus)

库:Altera DSP Builder中IO & Bus库<br>参数Bus Type设为signed Integer;number of bits设为20

**2014 模块: (Altbus)** 

库:Altera DSP Builder中IO & Bus库 参数Bus Type设为signed Integer;number of bits设为9

Parallel Adder Subtractor 模块: (Parallel Adder Subtractor)

库:Altera DSP Builder中Arithmetic库 参数Number of Inputs设为4;Add(+)Sub(-)设为++++ 使用Pipeline 参数Clock Phaese Selectioon设为1

Delay、Delay1、Delay2、Delay3 模块: (Delay)

库:Altera DSP Builder中Storage库 參数Depth设为1;Clock Phase Selection设为1

Product、Product1、Product2、Product3 模块: (Product)

库:Altera DSP Builder中Arithemtic库 参数Pipeline设为2;Clock Phase Selection设为1;不选择Use LPM

**12.1.2** 使用**DSP Builder**设计**FIR**滤波器

**3**.**16**阶**FIR**滤波器模型设计

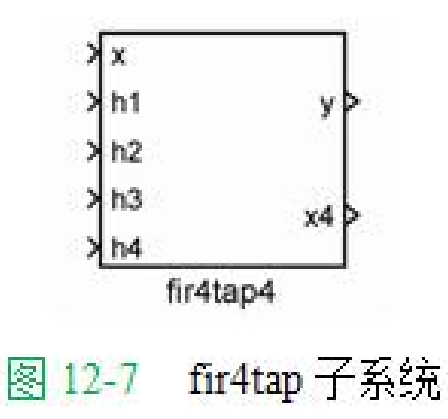

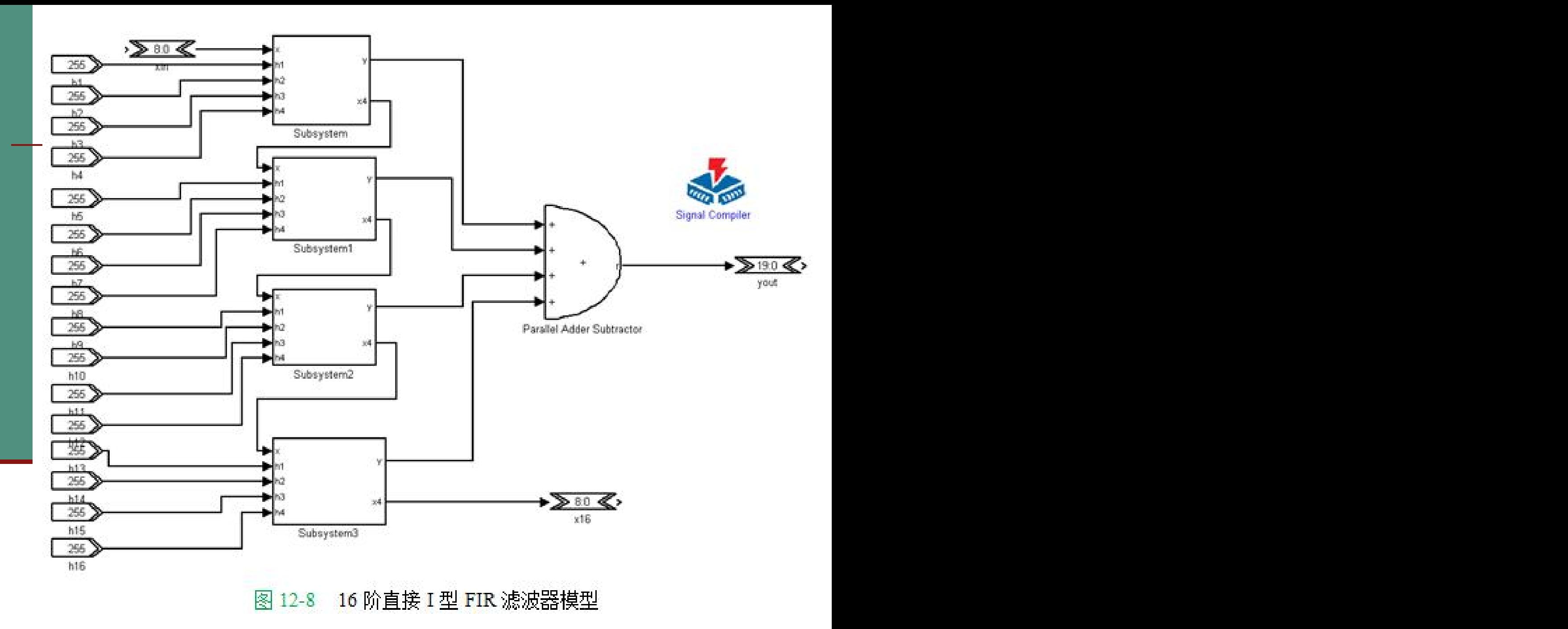

**12.1.2** 使用**DSP Builder**设计**FIR**滤波器 参数Bus Type设为signed Integer; number of bits设为9<br>vout模块: (Altbus) 库:Altera DSP Builder中IO & Bus库 参数Bus Type设为signed Integer; number of bits设为20  $x16$ 模块 $\cdot$  (Althus) 库:Altera DSP Builder中IO & Bus库 参数Bus Type设为signed Integer; number of bits设为9 Parallel Adder Subtractor 模块: (Parallel Adder Subtractor) 库:Altera DSP Builder中Arithmetic库 参数Number of Inputs设为4;Add(+)Sub(-)设为++++;使用Pipeline

参数Clock Phaese Selectioon设为1

h1、h2、h3、h4、h5、h6、h7、h8、h9、h10、h11、h12、h13、h14、h15、h16 模块:  $(Constant)$ 

库:Altera DSP Builder中IO & Bus库 参数 [Number Of Bits]. []设为9; Constant Value设为255 参数Bus Type设为Signed Integer

### **12.1.3** 使用**MATLAB**的滤波器设计工具

### **1**.打开**MATLAB**的**FDATool**

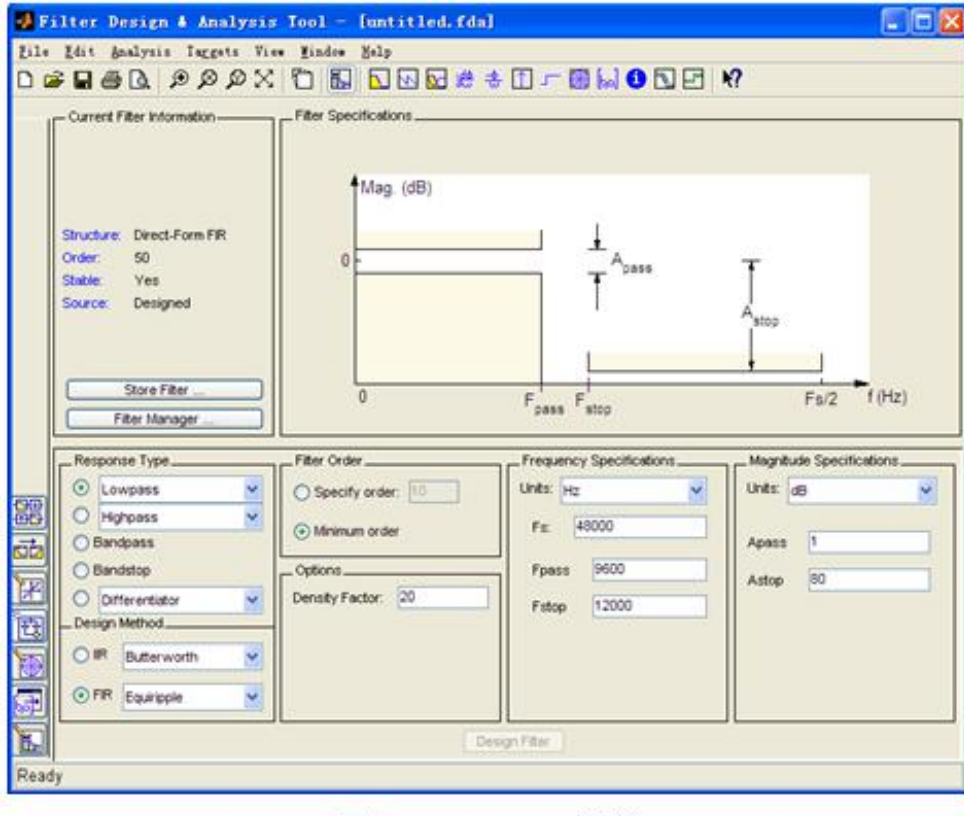

图 12-9 FDATool 界面

**12.1.3** 使用**MATLAB**的滤波器设计工具

**2**.选择**Design Filter**

$$
H(z) = \sum_{k=1}^{16} b_k z^{-k}
$$
 (12-7)  

$$
H(z) = z^{-1} \sum_{k=0}^{15} b_k z^{-k}
$$
 (12-8)

#### **12.1.3** 使用**MATLAB**的滤波器设计工具

#### **3**.滤波器分析

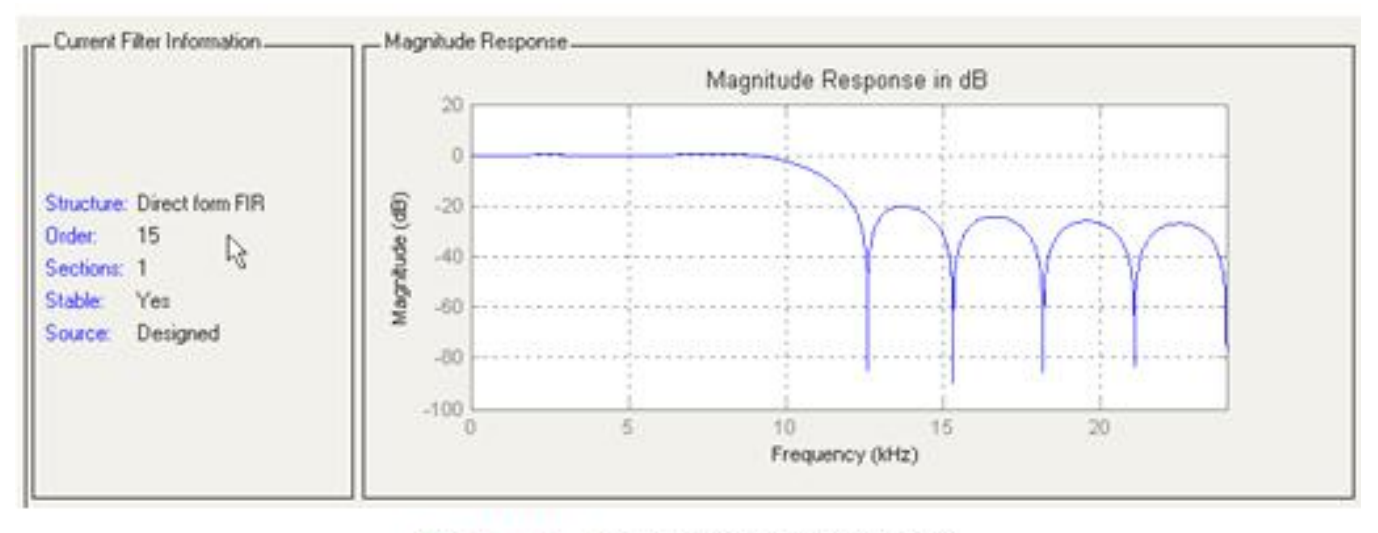

图 12-10 FIR 滤波器的幅频响应

#### **12.1.3** 使用**MATLAB**的滤波器设计工具

#### **3**.滤波器分析

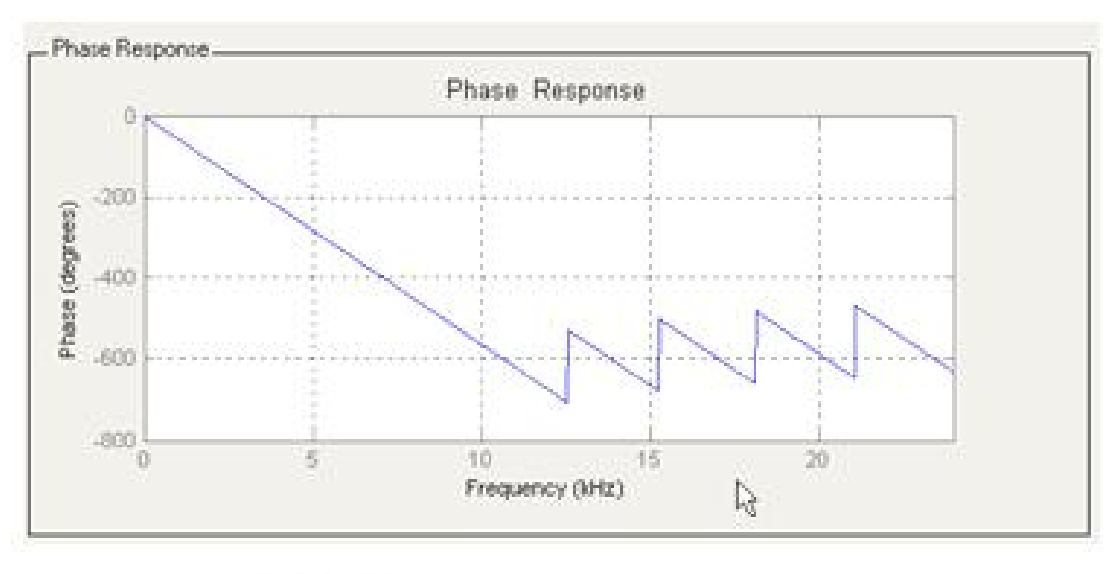

FIR 滤波器的相频响应 图 12-11

#### **12.1.3** 使用**MATLAB**的滤波器设计工具

**3**.滤波器分析

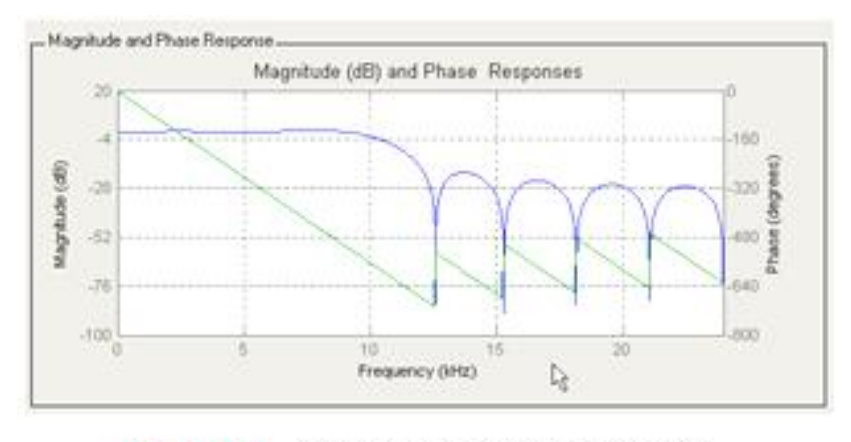

图 12-12 幅频响应与相频响应比较

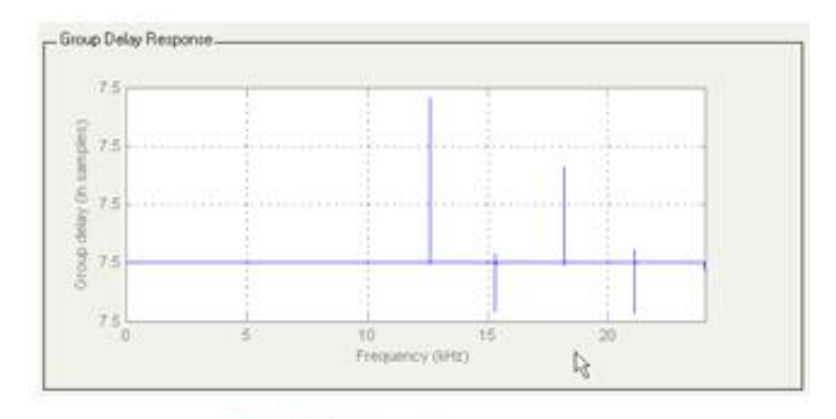

图 12-13 FIR 滤波器的群延时

#### **12.1.3** 使用**MATLAB**的滤波器设计工具

**3**.滤波器分析

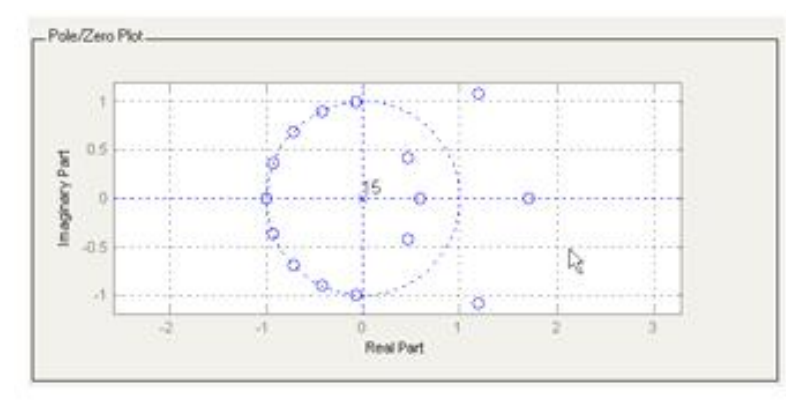

图 12-14 FIR 滤波器的零极点

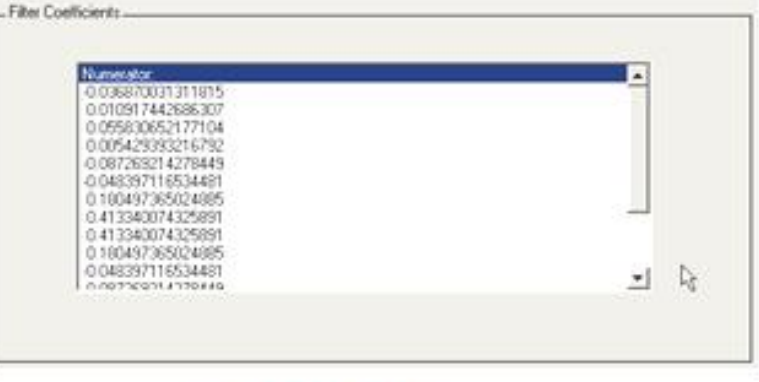

FIR 滤波器系数 图 12-15

#### **12.1.3** 使用**MATLAB**的滤波器设计工具

**4**.量化

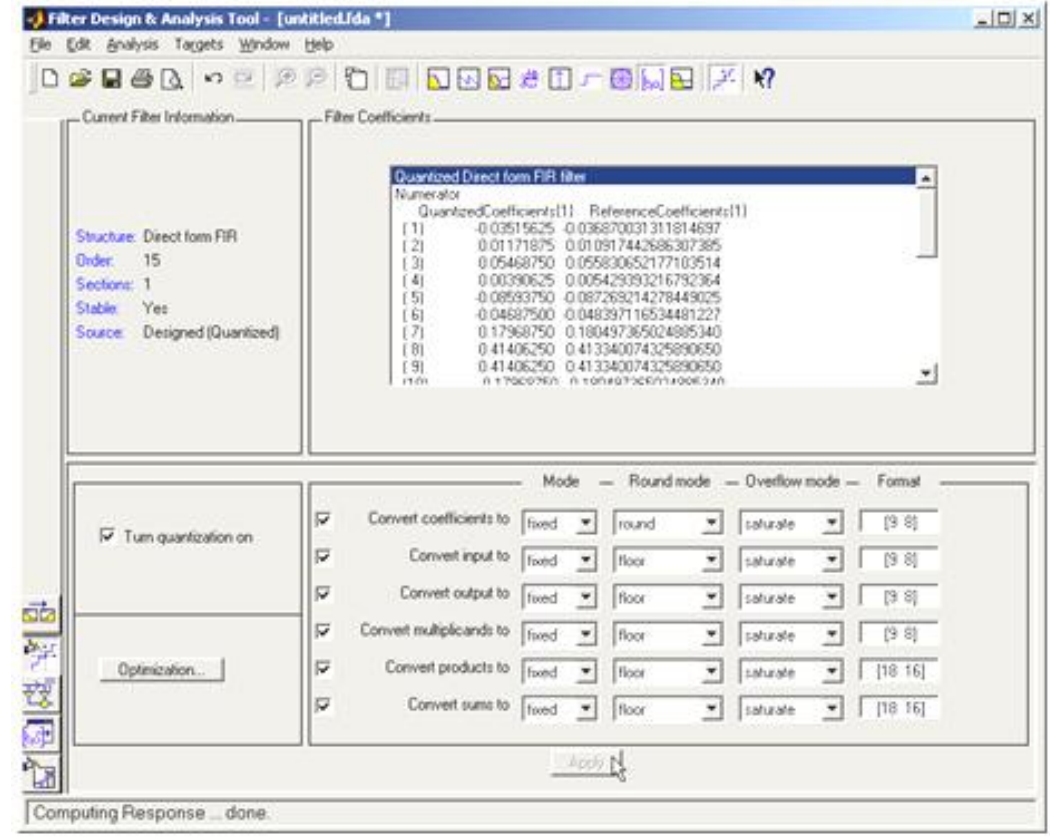

图 12-16 量化参数设置

### **12.1.3** 使用**MATLAB**的滤波器设计工具

**4**.量化

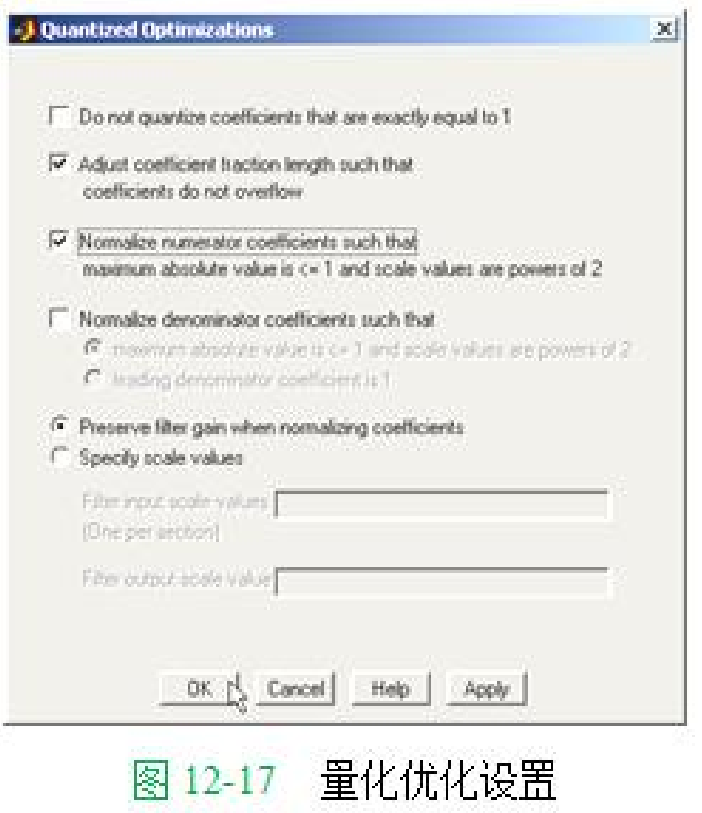

#### **12.1.3** 使用**MATLAB**的滤波器设计工具

**4**.量化

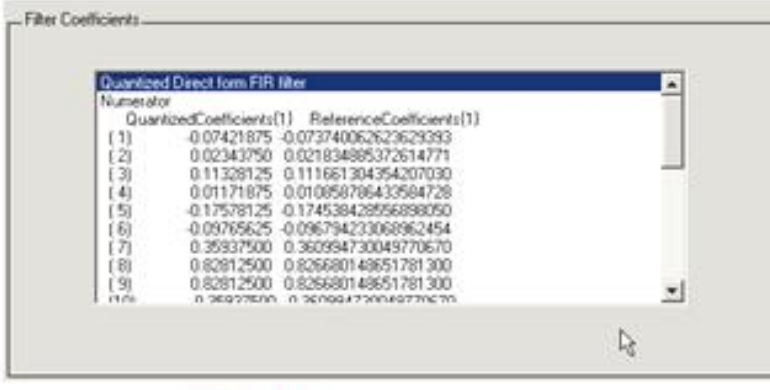

图 12-18 量化后系数

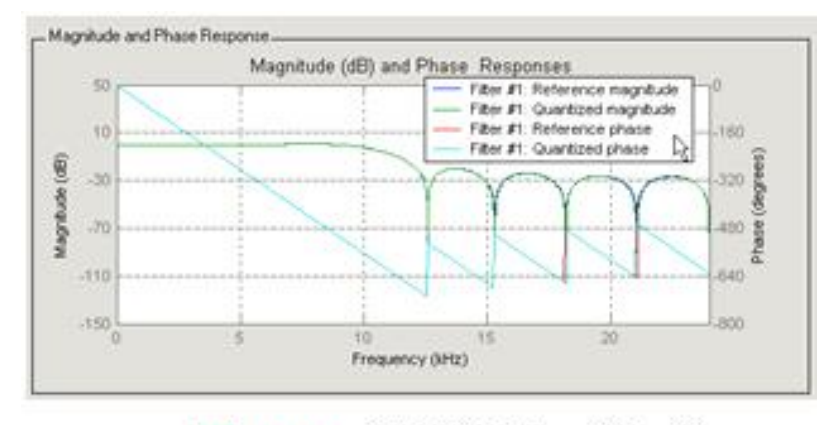

量化后幅频、相频响应 图 12-19

### **12.1.3** 使用**MATLAB**的滤波器设计工具

**4**.量化

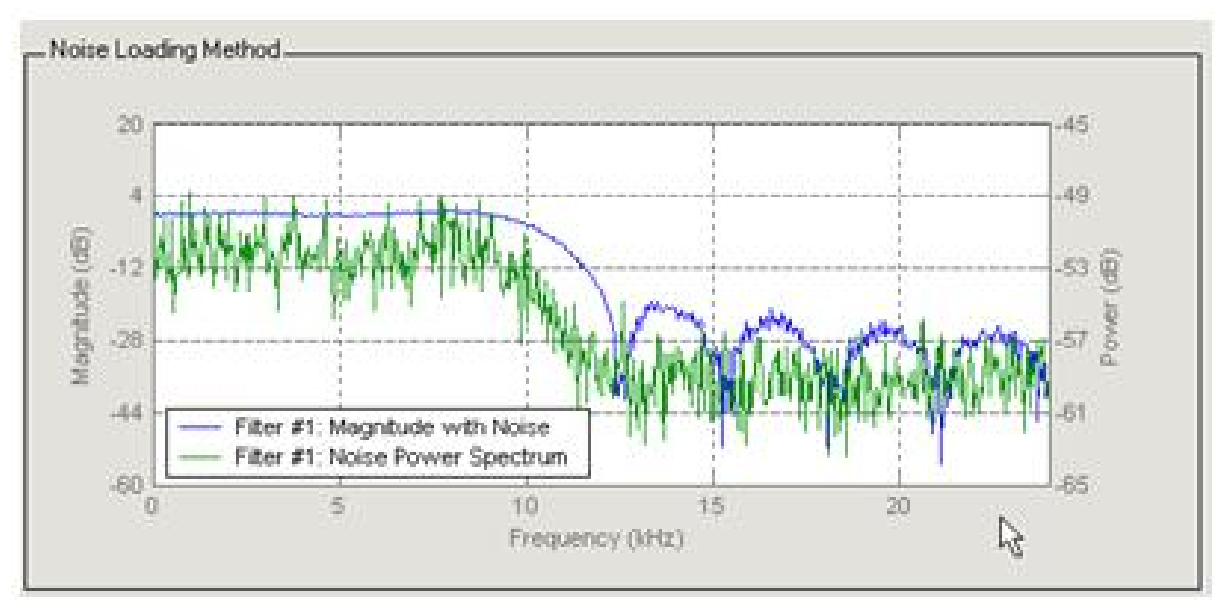

图 12-20 量化后噪声分析

#### **12.1.3** 使用**MATLAB**的滤波器设计工具

**5**.导出滤波器系数

**6**.修改**FIR**滤波器模型添加参数

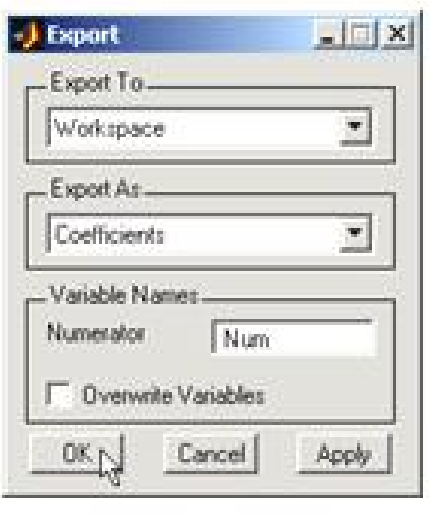

图 12-21 异出对话框

**7**.导出滤波器系数的另一种方法

#### **12.1.4** 使用**FIR IP Core**设计**FIR**滤波器

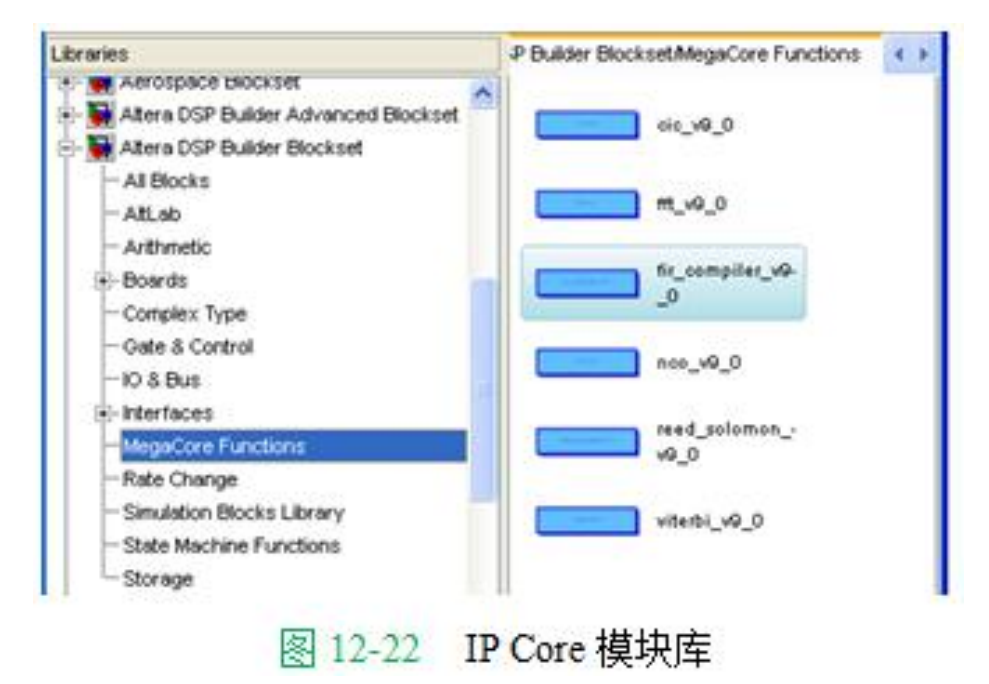

### **12.1.4** 使用**FIR IP Core**设计**FIR**滤波器

- 
- **2**.配置**FIR**滤波器器核

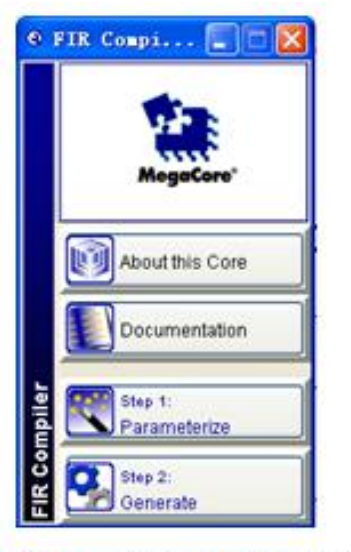

图 12-23 设置 FIR Core 参数

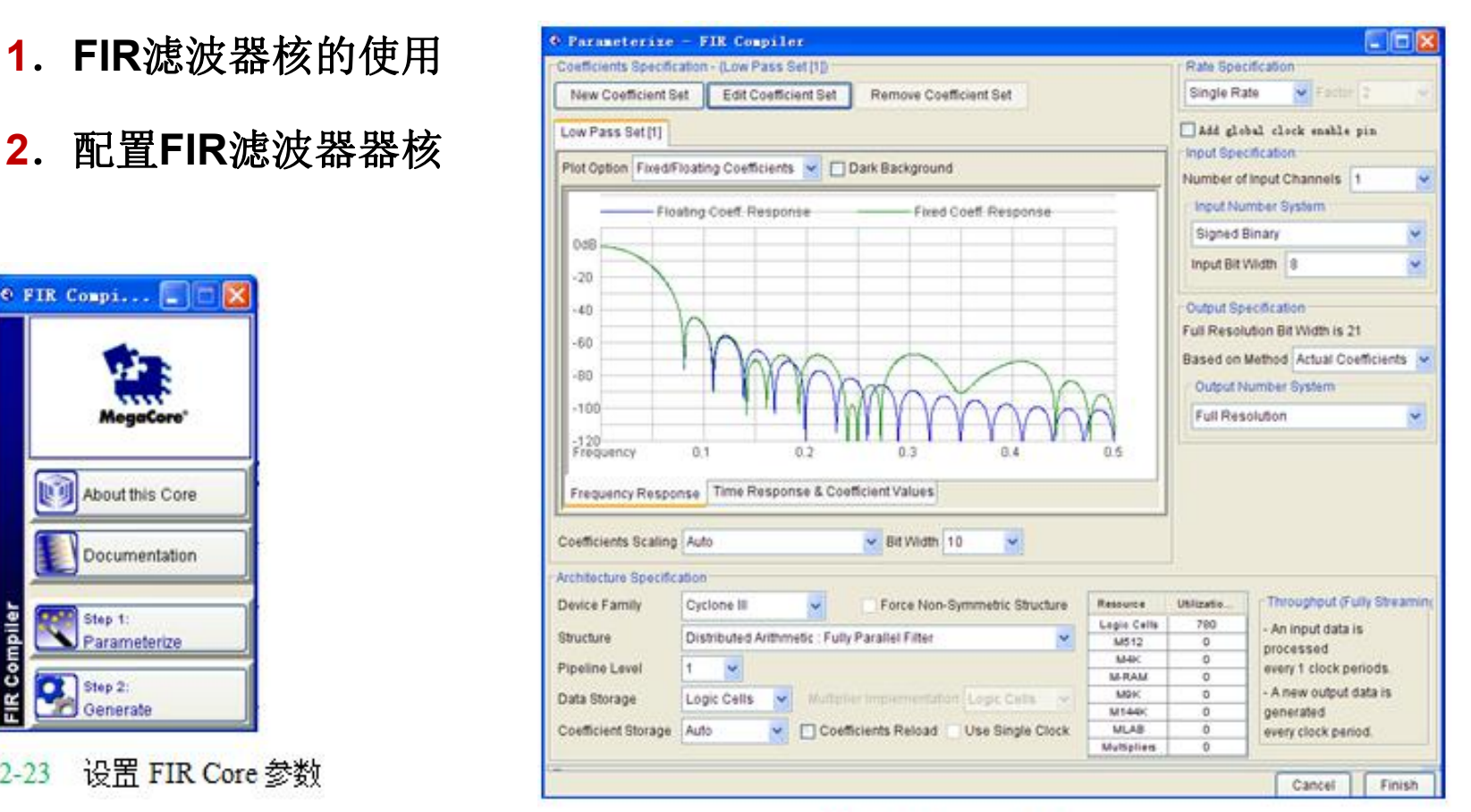

确定 FIR 滤波器系数 图 12-24

#### **12.1.4** 使用**FIR IP Core**设计**FIR**滤波器

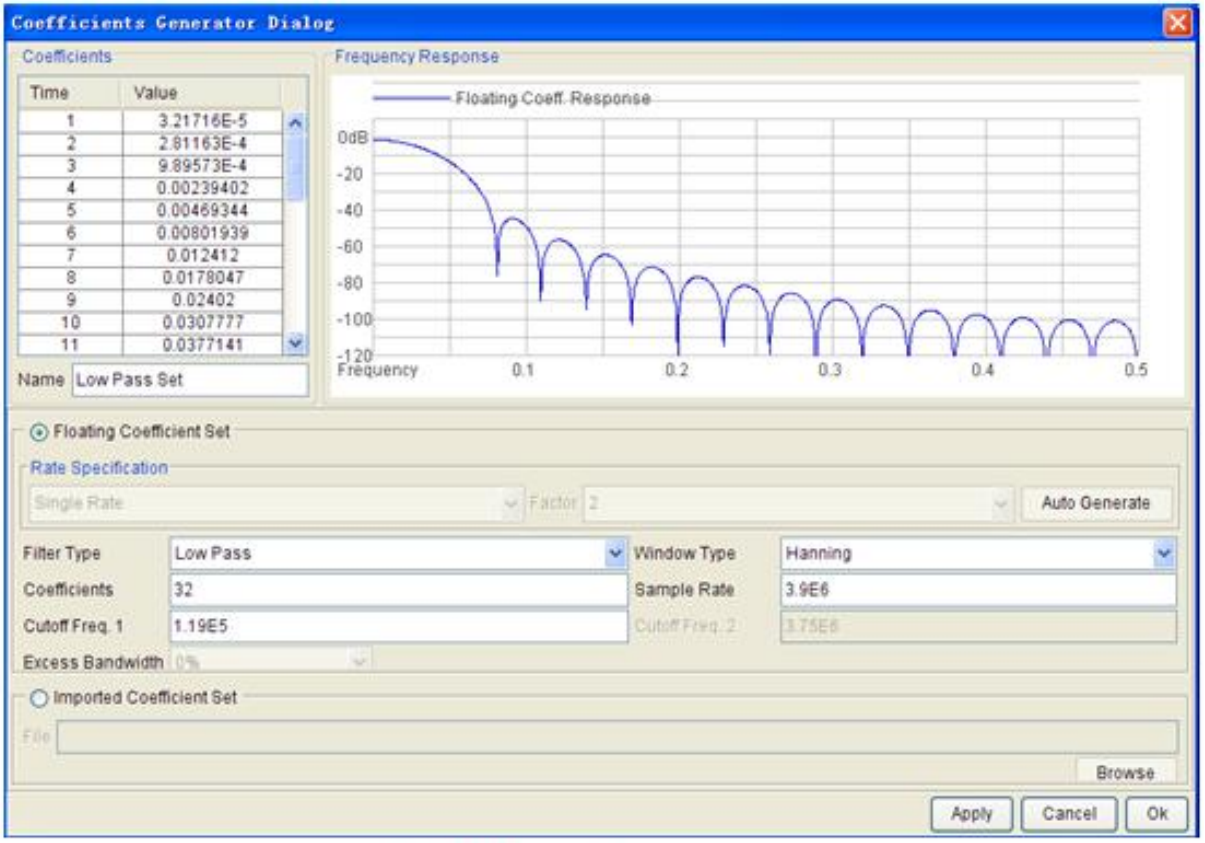

图 12-25 确定 FIR 工作方式

#### **12.1.4** 使用**FIR IP Core**设计**FIR**滤波器

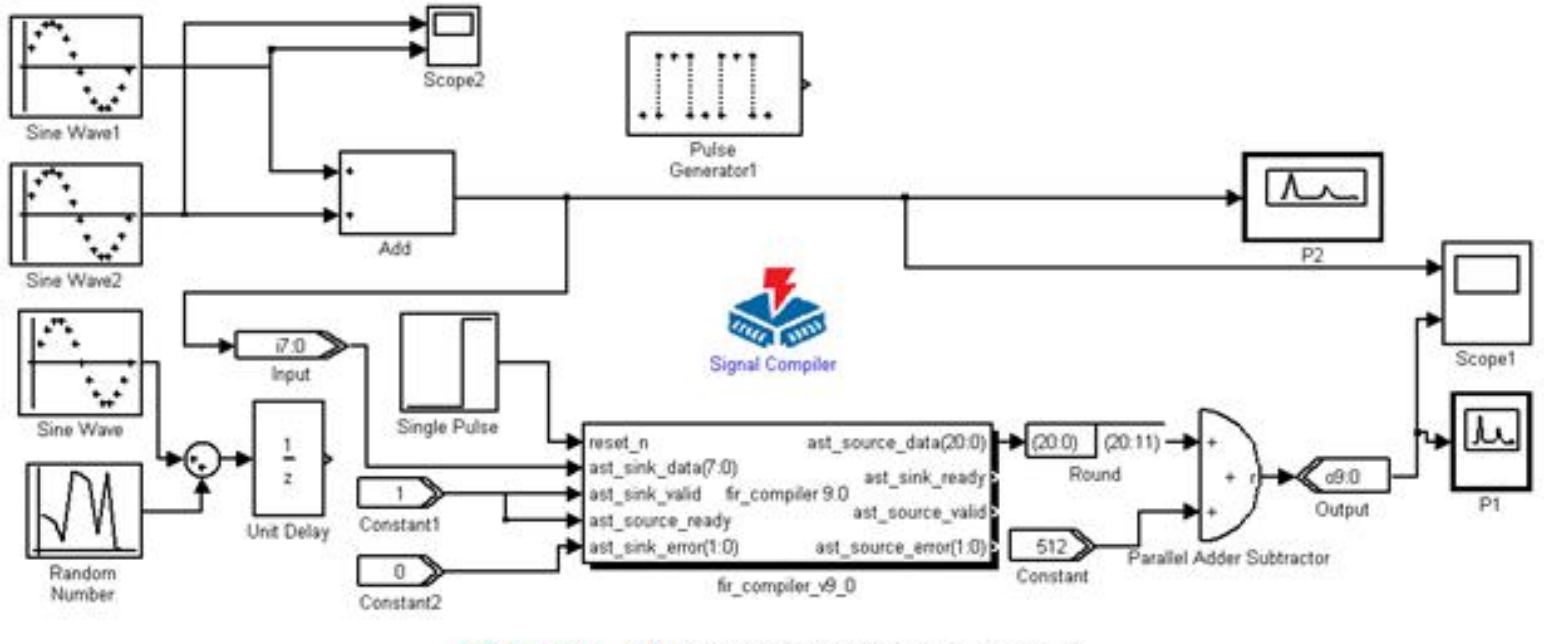

图 12-26 FIR 滤波器核的测试电路模型

### **12.1.4** 使用**FIR IP Core**设计**FIR**滤波器

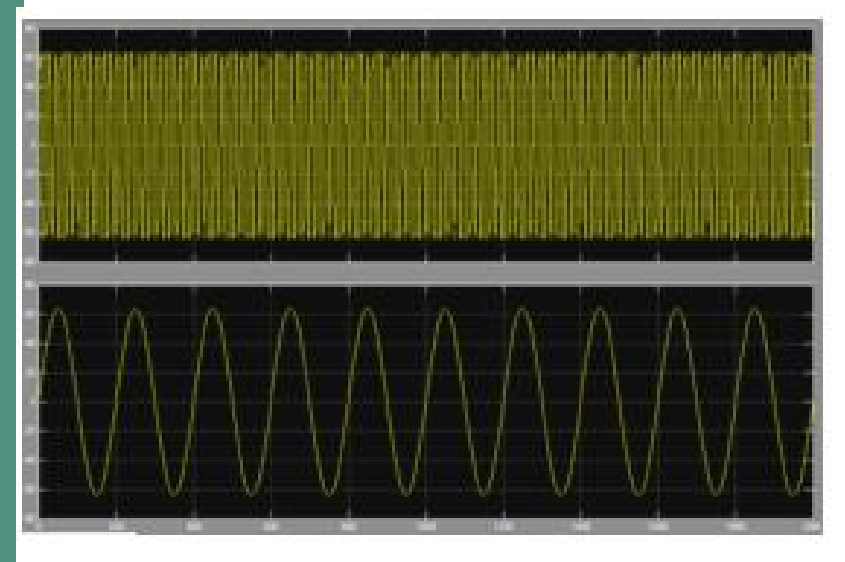

Scope2 显示波形 图 12-27

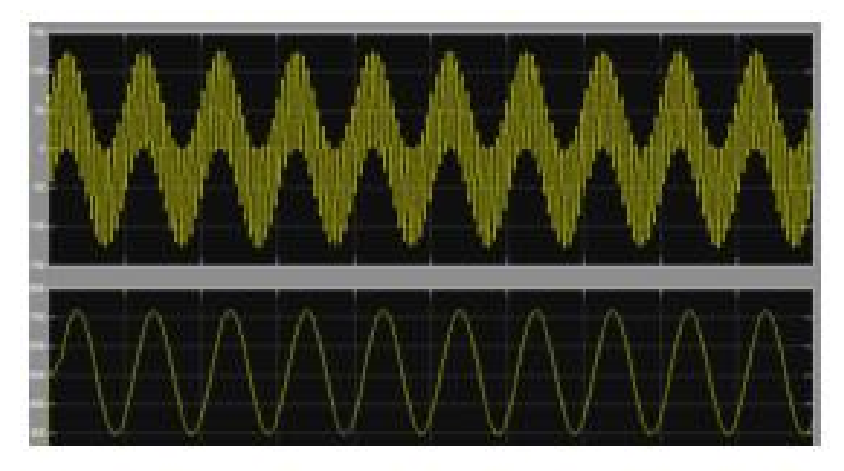

Scopel 显示波形 图 12-28

#### **12.1.4** 使用**FIR IP Core**设计**FIR**滤波器

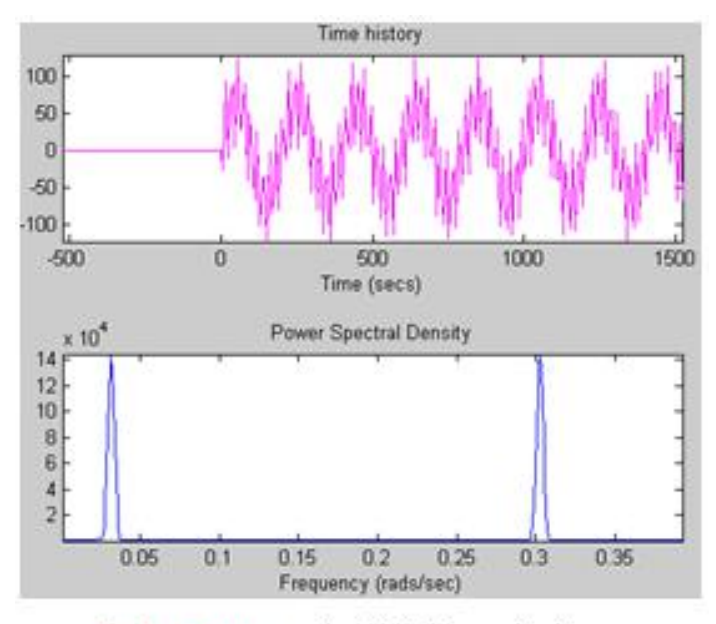

图 12-29 P2 频谱仪显示波形

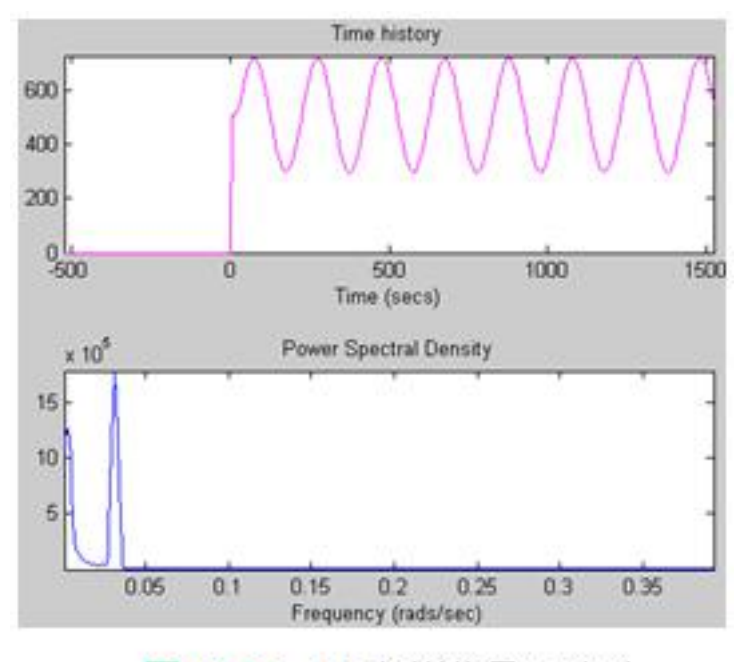

图 12-30 **P1** 频谱仪显示波形

### **1**.完成**VHDL**设计

#### 【例 12-1】

```
library ieee;
use ieee.std logic 1164.all;
use ieee.std logic signed.all;
Entity fir vhdl is
Port(clock : in std logic; sclr : in std logic:='0';
    data_in : in std_logic_vector(15 downto 0);
    data out : out std logic vector (32 downto 0));
end fir vhdl;
```
### **1**.完成**VHDL**设计

```
【例 12-2】
```

```
LIBRARY ieee;
USE ieee.std logic 1164.all;
LIBRARY lpm;
USE lpm.lpm components.all;
ENTITY final add IS
PORT (data, datab : IN STD LOGIC VECTOR (32 DOWNTO 0);
      Clock, aclr : IN STD LOGIC;
      Result : OUT STD LOGIC VECTOR (32 DOWNTO 0) );
END final add;
```
#### **1**.完成**VHDL**设计

#### 【例 12-3】

```
LIBRARY ieee;
USE ieee.std logic 1164.all;
LIBRARY altera mf;
USE altera mf.altera mf components.all;
ENTITY four mult add IS
PORT (clock0 : IN STD LOGIC := '1';
     dataa 0 : IN STD LOGIC VECTOR (15 DOWNTO 0) := (OTHERS=>'0');
     \text{aclr3} : IN STD LOGIC := '0';
     datab 0 : IN STD LOGIC VECTOR (13 DOWNTO 0) := (OTHERS=>'0');
     datab 1 : IN STD LOGIC VECTOR (13 DOWNTO 0) := (OTHERS=>'0');
     datab 2 : IN STD LOGIC VECTOR (13 DOWNTO 0) := (OTHERS=>'0');
     datab 3 : IN STD LOGIC VECTOR (13 DOWNTO 0) := (OTHERS=>'0');
     shiftouta : OUT STD LOGIC VECTOR (15 DOWNTO 0);
     result : OUT STD LOGIC VECTOR (31 DOMNTO 0) );
END four mult add;
```
### **2**.调入**HDL Import**模块

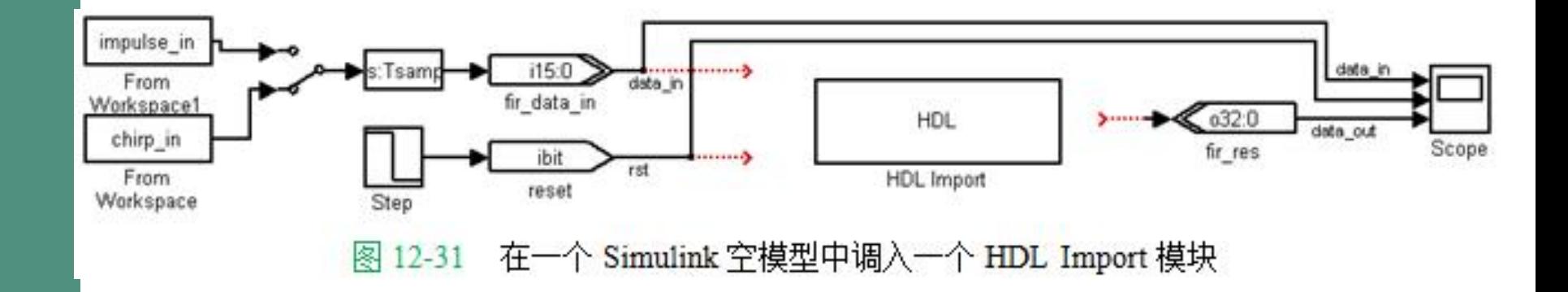

### **3**.加入**VHDL**设计文件

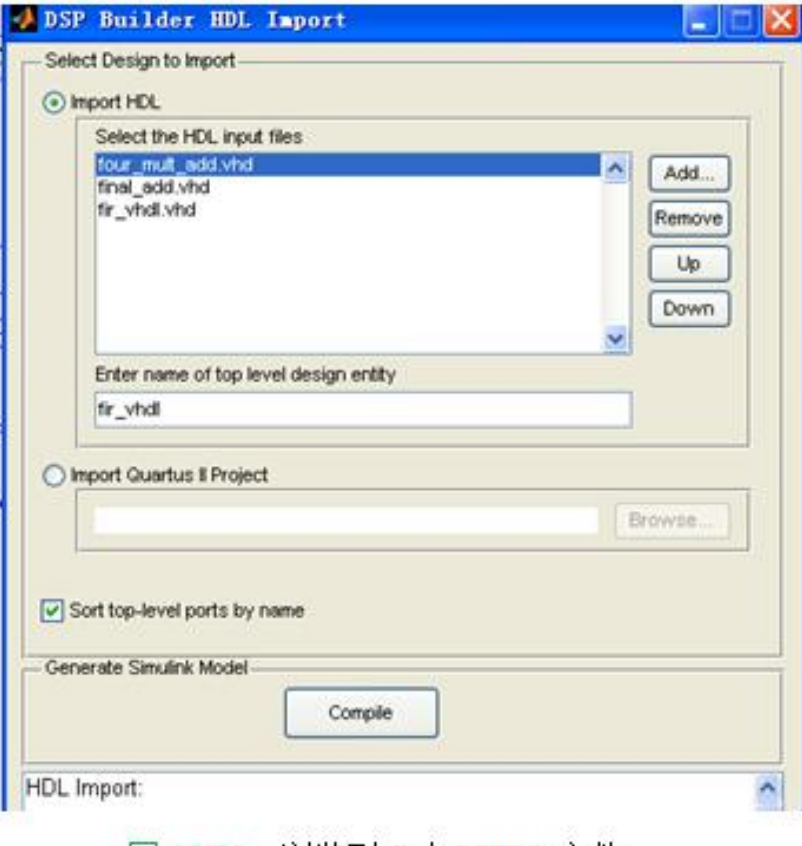

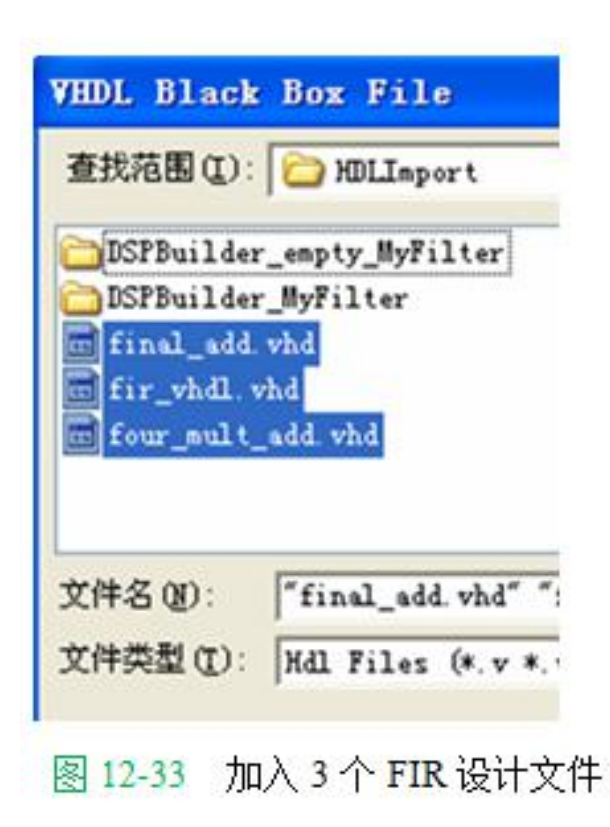

图 12-32 浏览到 3 个 VHDL 文件

**4**.仿真

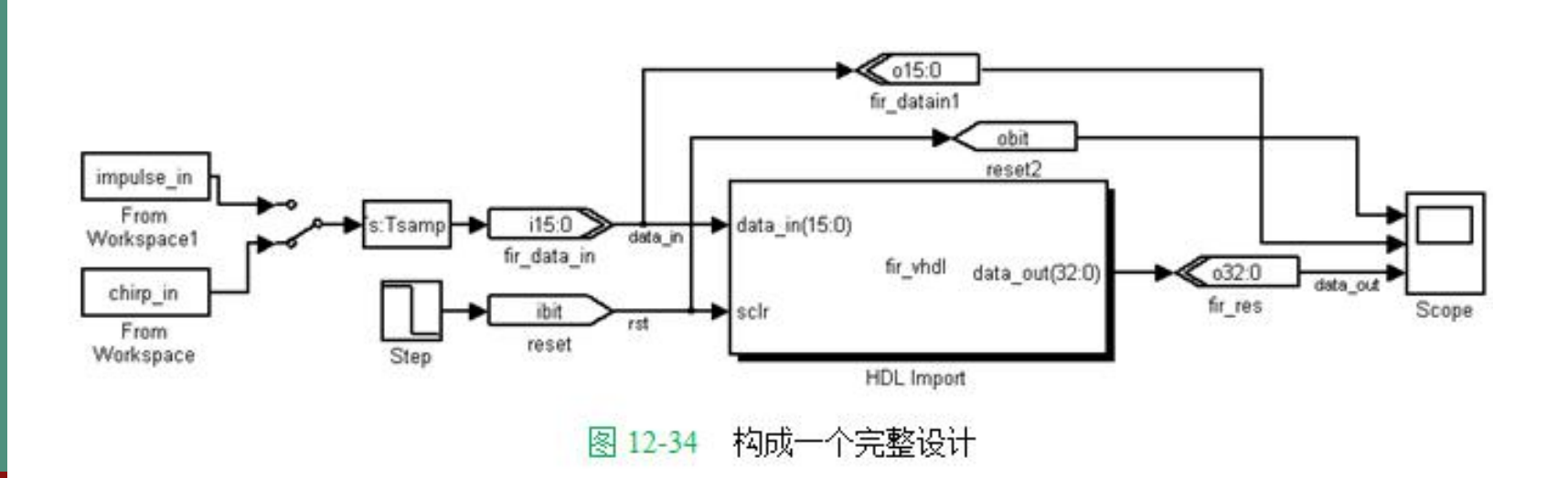

**4**.仿真

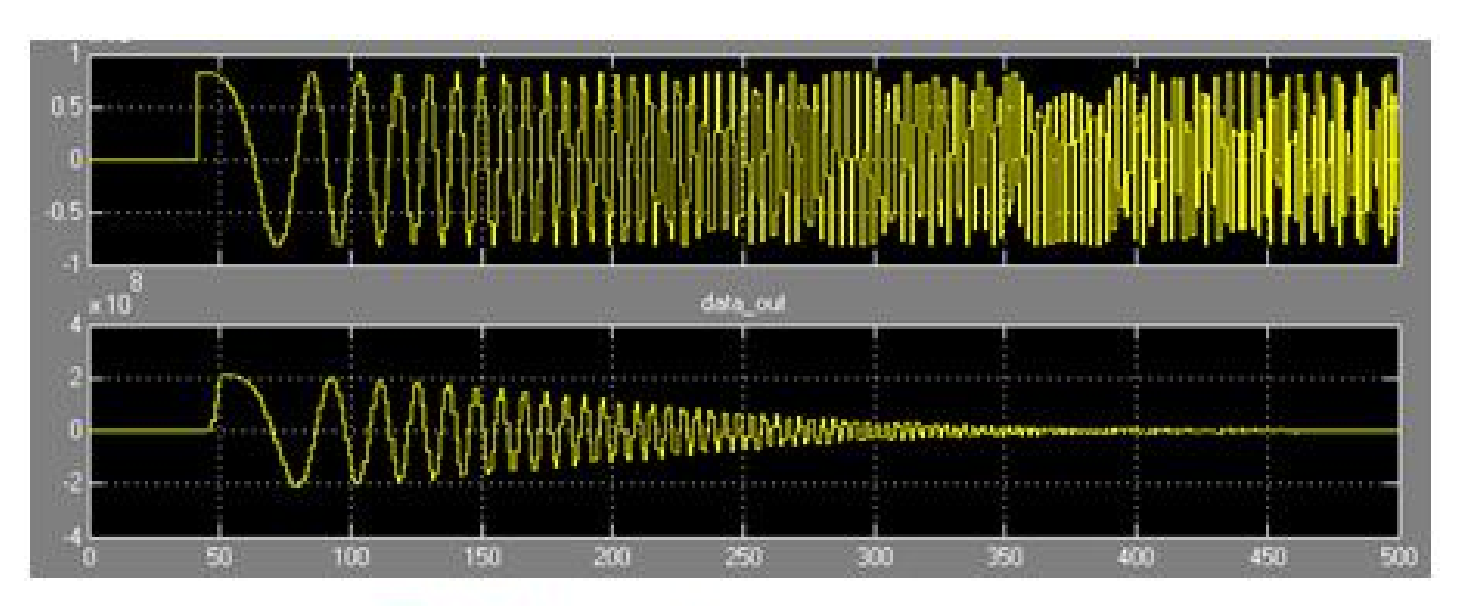

图 12-34 模型的仿真波形 图 12-35

### 习 题

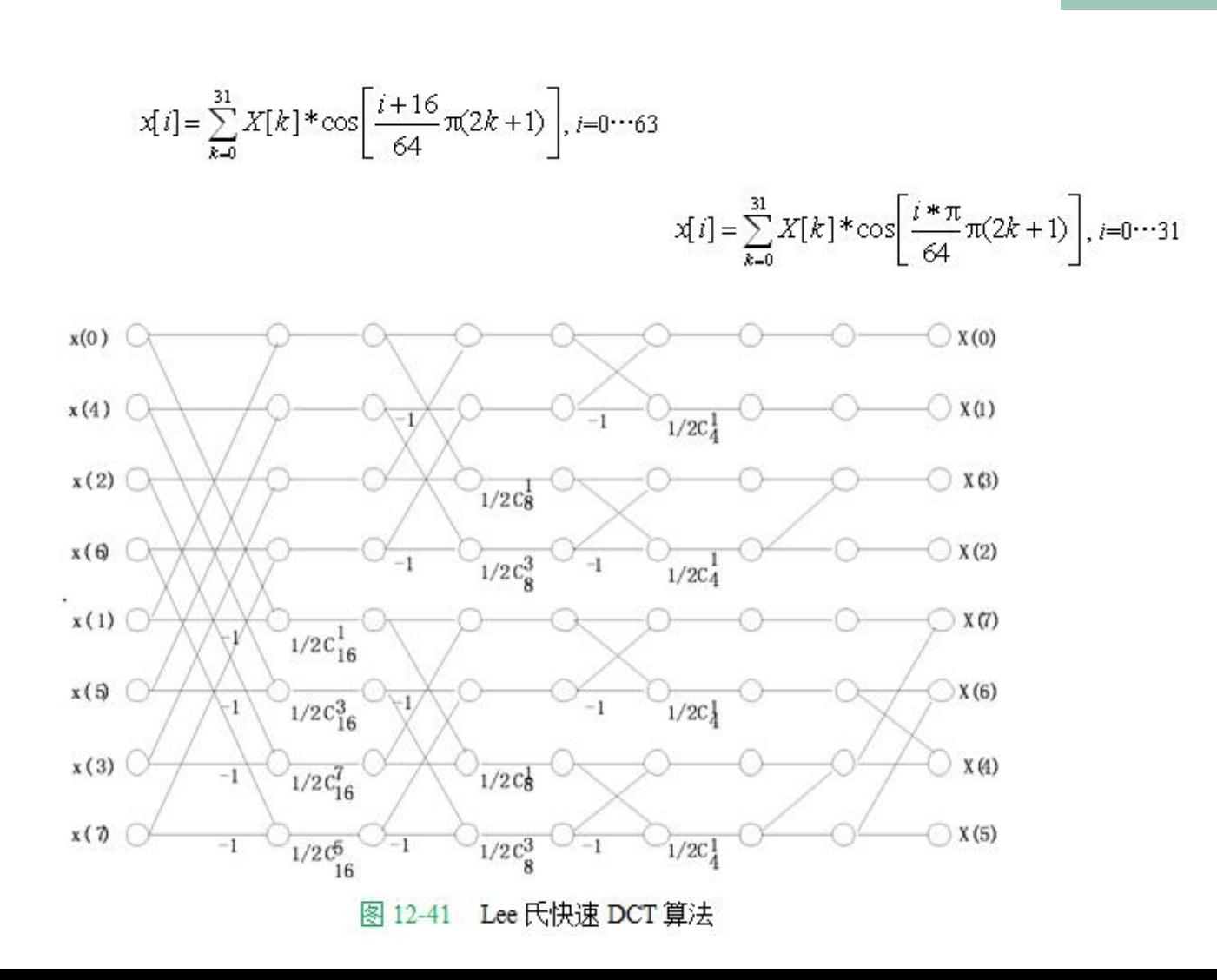

实验与设计

#### 实验**12-1 FIR**数字滤波器设计实验

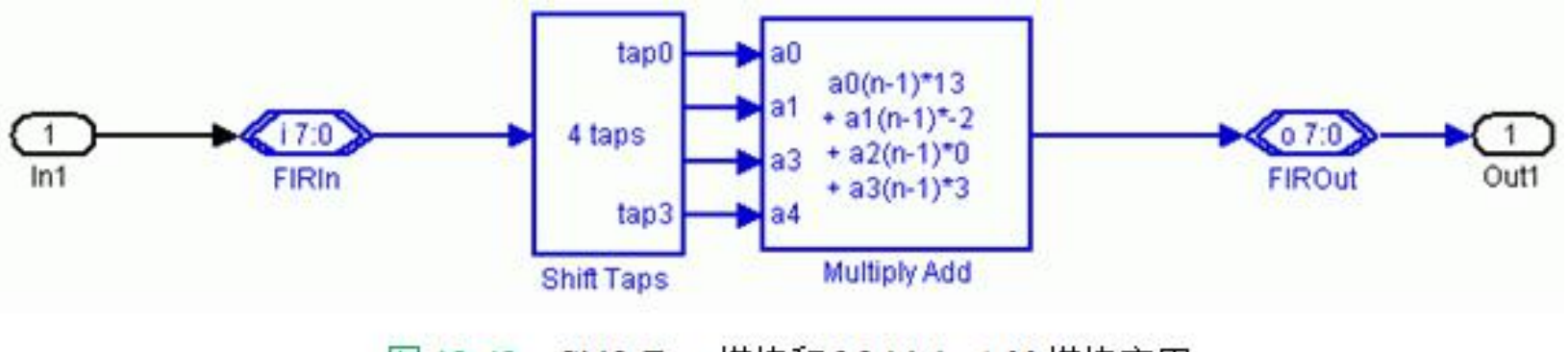

图 12-42 Shift Taps 模块和 Multiply Add 模块应用

#### 实验**12-2** 调制解调模块设计实验

实验**12-3 HDL Import**模块应用实验